## **智行理财网** 手机建行5000限额怎么修改(苹果手机建行5000限额怎么修改)

前段时间,弟弟买了个新手机,高兴地把微信,支付宝,手机银行等等,都下载在 新的手机上并且登上。昨天我有个急用钱的地方,让弟弟给我转一万块钱。结果他 说他的手机银行转不了,限额5000元,很奇怪。他的不是一类卡?不限额吗?

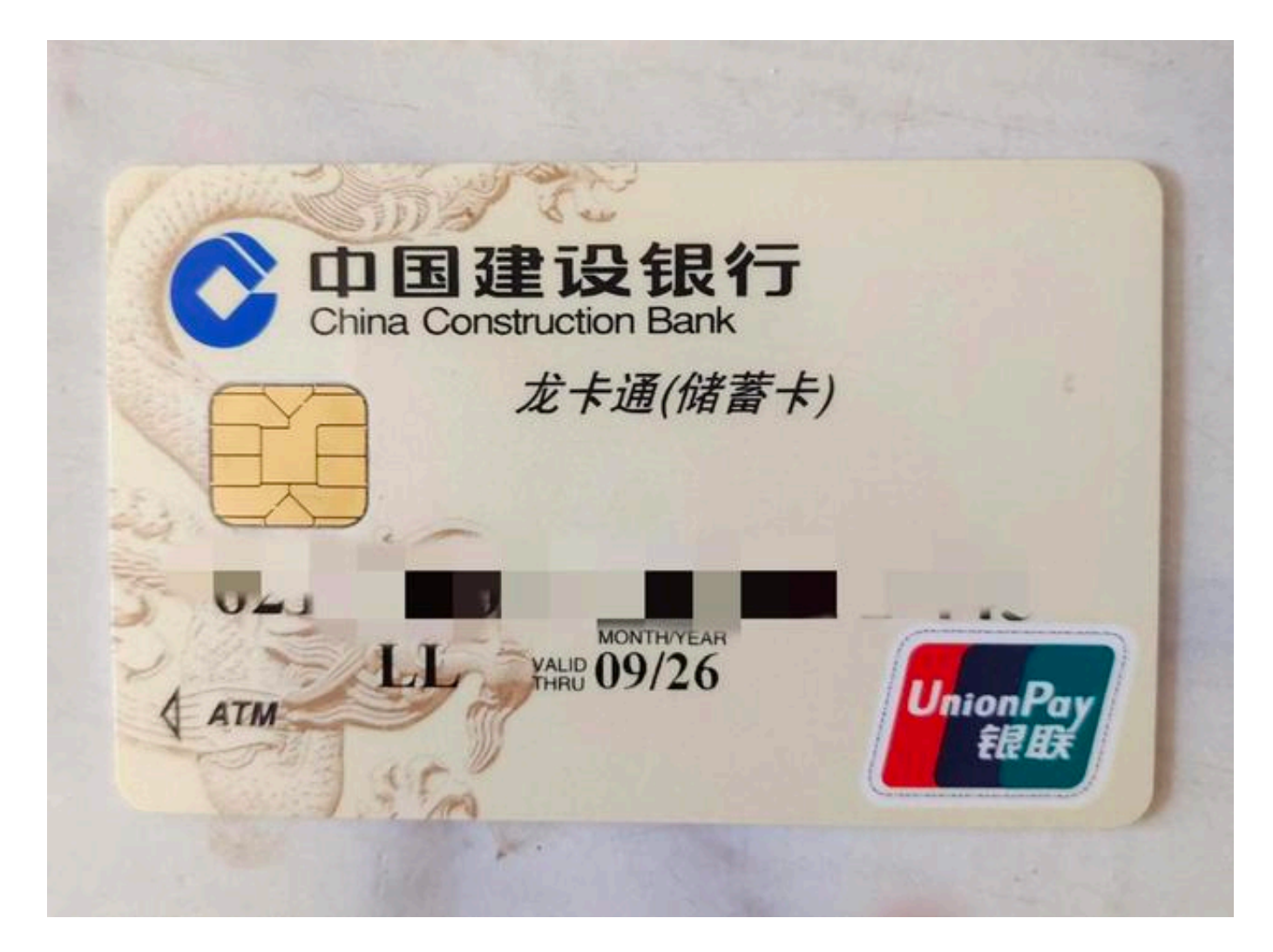

我想要不问问朋友吧,于是打电话问时,朋友说,今天他正好在网点上班,要不我 们拿着手机、银行卡、身份证,到网点重新开一下。重新开一下?朋友说,是的。 在智慧柜员机上把手机银行关了,再重新开一下就行。操作非常简单,自己也可以 操作,只要最后工作人员授一下权就行。三分钟搞定。

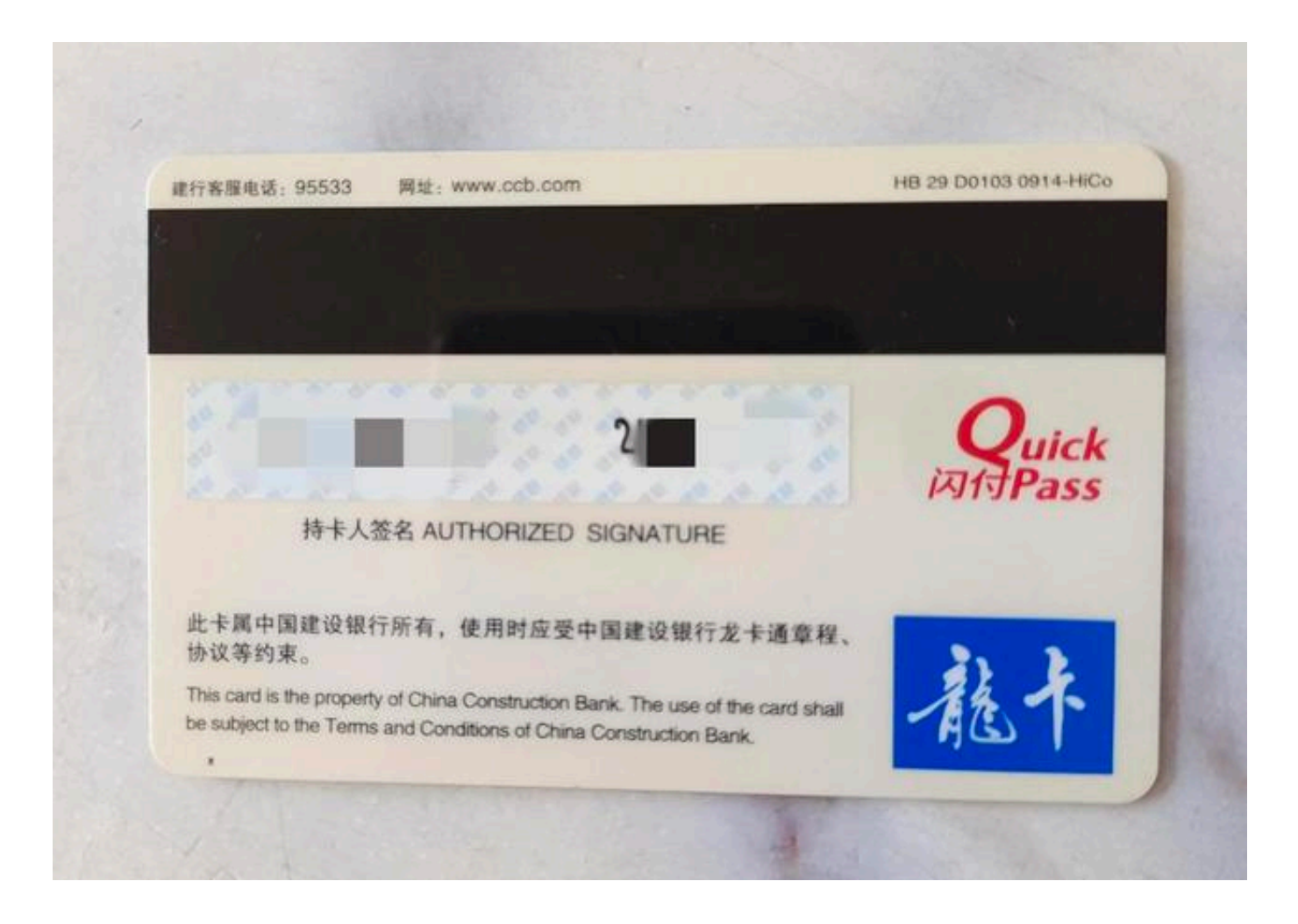

虽然快速,但想到炎炎夏日,酷暑难耐,问问朋友有没有什么别的办法?他说其实 如果你的手机没有坏的话,两台手机之间自己也是可以操作的。心想这个办法好, 但是他讲得太多了,我记不住。他说要不你打一下,建行的客服热线95533,问一 下人工服务。按照上面的步骤,一步一步进行操作,而且我们遇到的大部分问题咨 询人工服务都可以解决。。我和弟弟赶紧打95533咨询,人工服务给了我们一条操 作短信:

当您的手机银行同时与两台手机绑定,转账限额为5000元时,请使用旧手机登录手 机银行,此时系统会提示有两个绑定关系,若您后续需要通过新手机转账,请选择 "确认变更",若您后续继续通过旧手机转账,请选择"取消变更"。完成操作间 隔15分钟后,唯一的绑定手机将自动解除限额。

我们拿着新旧两个手机,对照我手机上的信息,一步一步操作,不一会儿真的操作 成功了,再转账竟然不限额了。太好了,看来这个客服电话字虽小小的一行,却大 有用处啊。

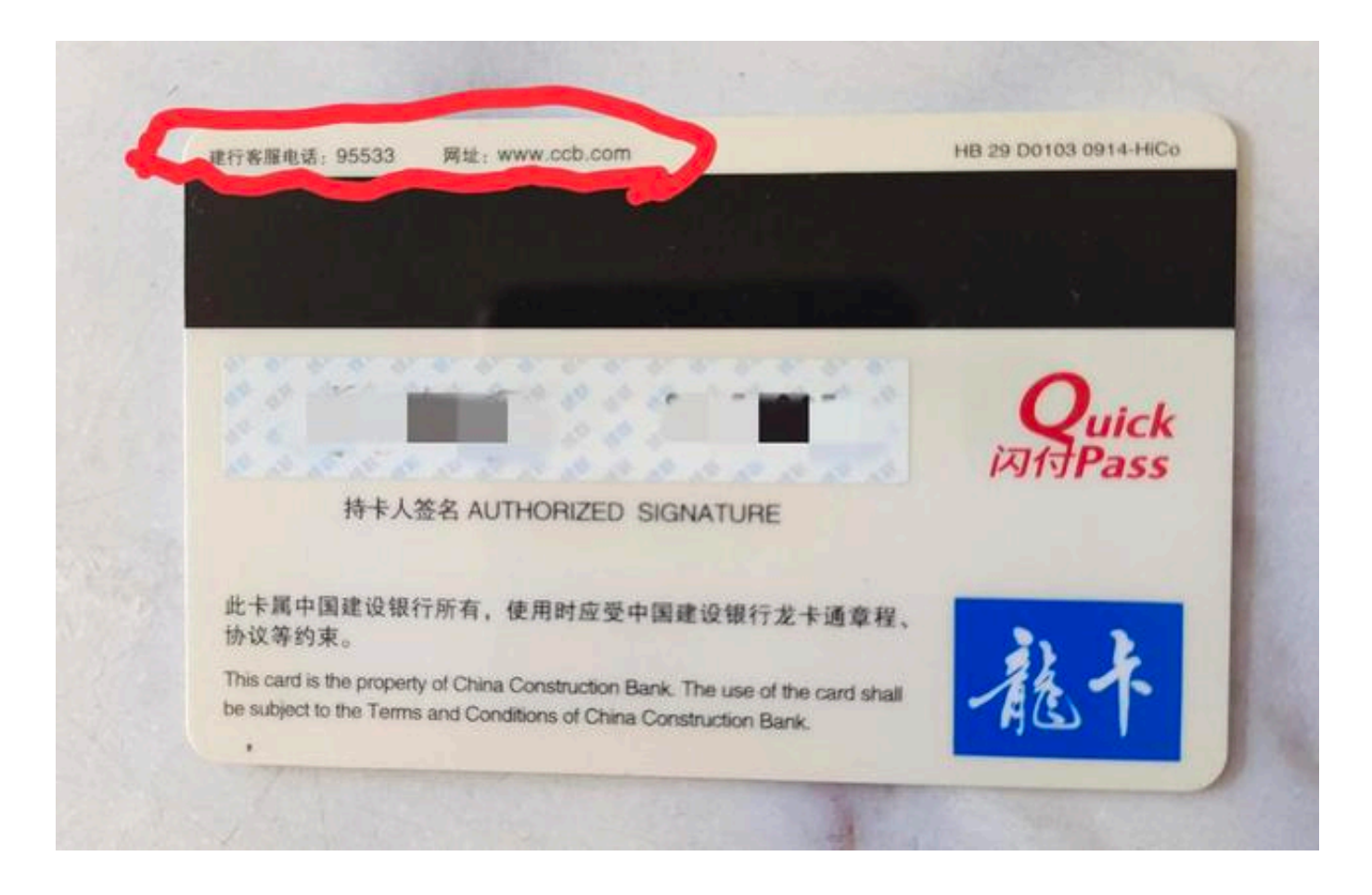

我发现每张银行卡背面都有客服电话和网址。要不在上面要不在下面,很小的一行 字。

我和我弟说:"看来呀,生活需要细心观察的我们,有时候不起眼的地方可能藏着 我们需要的大秘密呢。